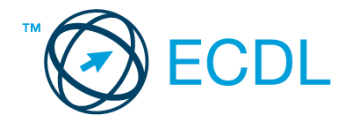

## **19. FELADAT**

## Nyissa meg a táblázatot!

A táblázat az A1:G44-es tartományban postai díjtételeket tartalmaz hat különböző zónára, 500-tól 31 500 grammig.

## Feladata a következő:

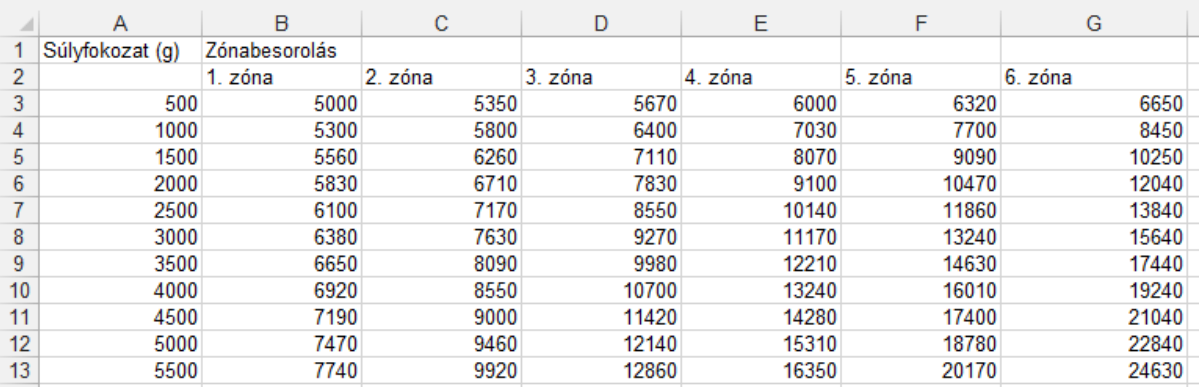

1. A H oszlopba vegye fel a 7. zóna díjtételeit a következők szerint: [2 pont]

Írja a H2-es cellába a "7. zóna" szöveget! A H3-as cellától kezdődően számítsa ki képlet segítségével az új zónához tartozó díjtételeket, amelyek mindig 10%-kal magasabbak, mint az előző zóna díjtételei!

- 2. A fizetendő összegeket tartalmazó B3:G44-es cellákhoz rendeljen pénznem formátumot! A fizetendő összegek egy tizedes pontossággal jelenjenek meg! [2 pont]
- 3. Növelje meg a 2–44. sorok magasságát! [2 pont]
- 4. Írjon az A45-ös cellába képletet, amely a súlyfokozatok számát jeleníti meg! [2 pont]
- 5. Töltse fel az I oszlop celláit függvénnyel, amely a "+" jelet jeleníti meg minden olyan esetben, amikor az 5. zóna díjtétele az 1. zóna díjtételét több mint háromszorosan haladja meg! Más esetben a képlet ne írjon ki semmit! [3 pont]
- 6. Az A2:G44 tartomány alapján készítsen TXT formátumú fájlt a megadott néven a megadott helyre! [3 pont]
	- Az alábbi táblázat egy postahivatalban átvett küldemények számát mutatja három súlycsoport és két zóna szerinti bontásban. Hozza létre a táblázatot a jelzett helyen, a megadott szempontokat figyelembe véve! Az A50:C53, D50:E50 tartomány adatait gépelje be, majd a begépelt adatok alapján számítsa ki függvénnyel a D51:E53 tartomány értékeit.

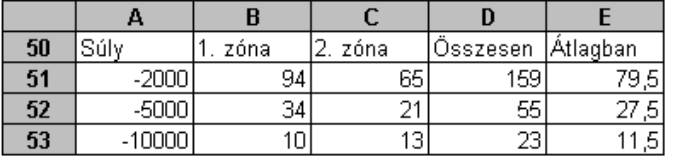

- 7. Az Összesen oszlop kiszámításához használjon függvényt! [2 pont]
- 8. Az Átlag oszlop kiszámításához használjon függvényt! [2 pont]
- 9. Helyezze kék alapra a teljes táblázatot (A50:E53)! A táblázaton belül a cellákat sárga vonalak válasszák el egymástól! [2 pont]
- 10.Alakítsa át a táblázat betűit fehér színűvé és félkövér stílusúvá! [2 pont]
- 11.Ábrázolja helyben létrehozott tortadiagramon a 2. zónába irányuló küldemények számát mindhárom súlycsoportra az alábbiak szerint: [3 pont]
	- A diagramhoz ne tartozzon cím! [1 pont]
	- A diagram jelmagyarázata kerüljön a jobb felső sarokba! [1 pont]
	- A diagramról legyen leolvasható a százalékos megoszlás! [1 pont]
- 12.Nyomtassa ki az A1:E45 tartományt álló tájolású oldalra[2 pont]
- 13.Mentse el a dokumentumot a megadott néven a megadott helyre! [2 pont]